# **网上办事大厅使用教程(移动版)**

#### **一、系统介绍**

网上办事大厅是指将学校各类面向师生办理的审批、管理与服务业务流程(以 下统称为"业务流程")数字化,并进行集成管理的综合信息平台,可实现师生网上 业务办理、办理进度查询和服务评价,单位网上处理、统计查询等功能。真正做到 方便师生办事,让信息多跑路,师生少跑腿!

移动版集成在学校企业微信-工作台。

#### **二、系统登录**

通过企业微信-工作台-办公应用找到"网上办事大厅"

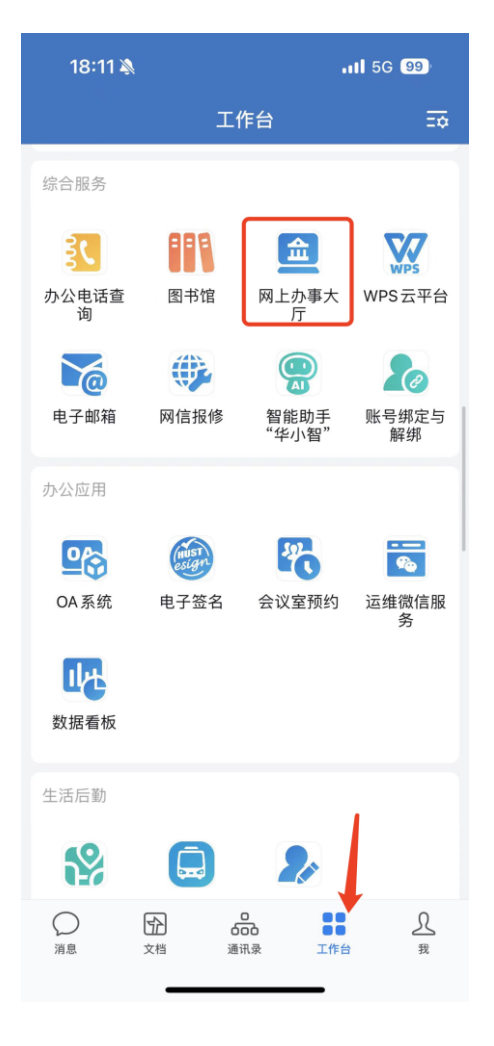

## **三、找到需要的服务**

网上办事大厅会根据用户当前身份(教职工、学生)、角色自动匹配显示所能 申请办理的服务。

**搜索服务:**直接通过在右下角搜索框搜索关键字查找对应的服务

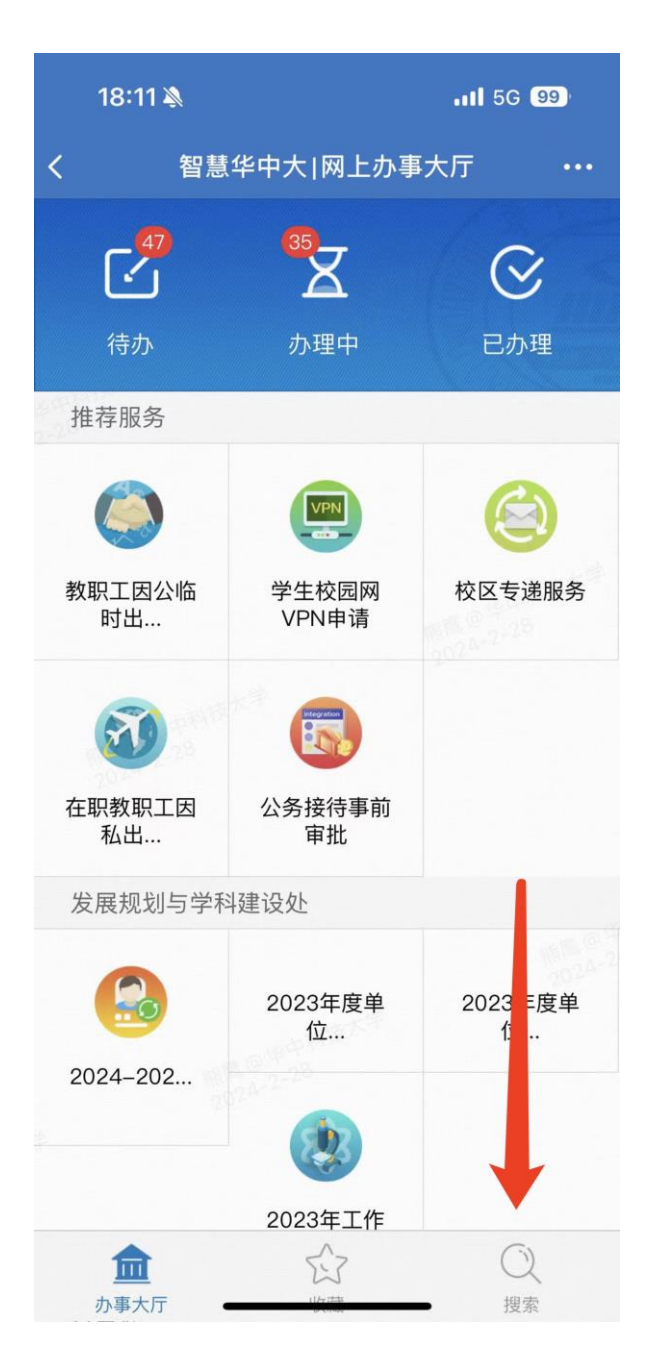

### 三、 **表单填写**

找到对应流程服务后,系统会自动关联用户基础信息并填写到表单中,提 高用户填写效率。

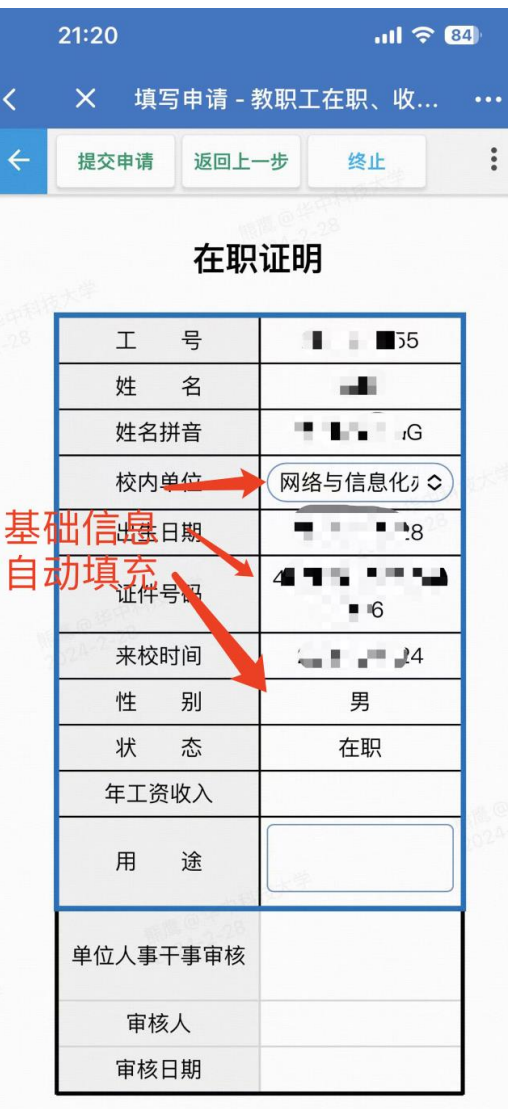

## **四、审批办理**

用户通过登录网上办事大厅后,点击待办进入待办列表,查看所有需要自己审 批办理的事项,并进入表单填写好审批意见或者直接选择常用意见后,点击左上角 按钮进行办理和审批,流程自动流转提交到下一个节点。

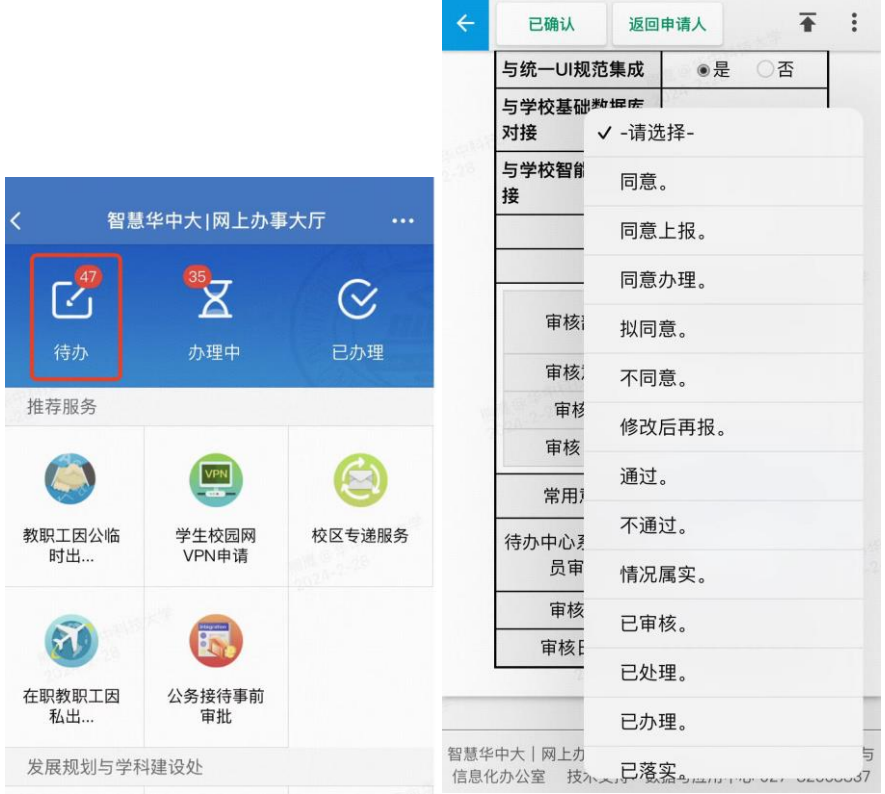